# **ข ั ้ นตอนและวธ ิี การสร ้ าง eReport**

## ขั้นตอนและวิธีการสร้าง eReport

- การเตรียมไฟล์เอกสาร
- คุณสมบัติของ EIA eReport
- วิธีการสร้าง Link

#### **เตรียมไฟล์เอกสาร**

- แปลงรูปแบบไฟล์ให้อยู่ในรูปแบบ PDF MS word/AutoCAD etc. ให้เป็น pdf
- รวมไฟล์ **[Combine]** เป็นไฟล์เดียวก่อน [กรณีที่มีหลายไฟล์ที่ต้องการให้อยู่ใน eReport เล่มเดียวกัน]
- เปิดตรวจสอบไฟล์เอกสารเพื่อให้มั่นใจว่า
	- *-* สามารถอ่านแต่ละหน้าได้ในแนวตั้ง ทั้งหน้าที่เป็นรูปและตาราง
	- $-$  ใช้ **[Organize Pages]** แก้ไขหากจำเป็น

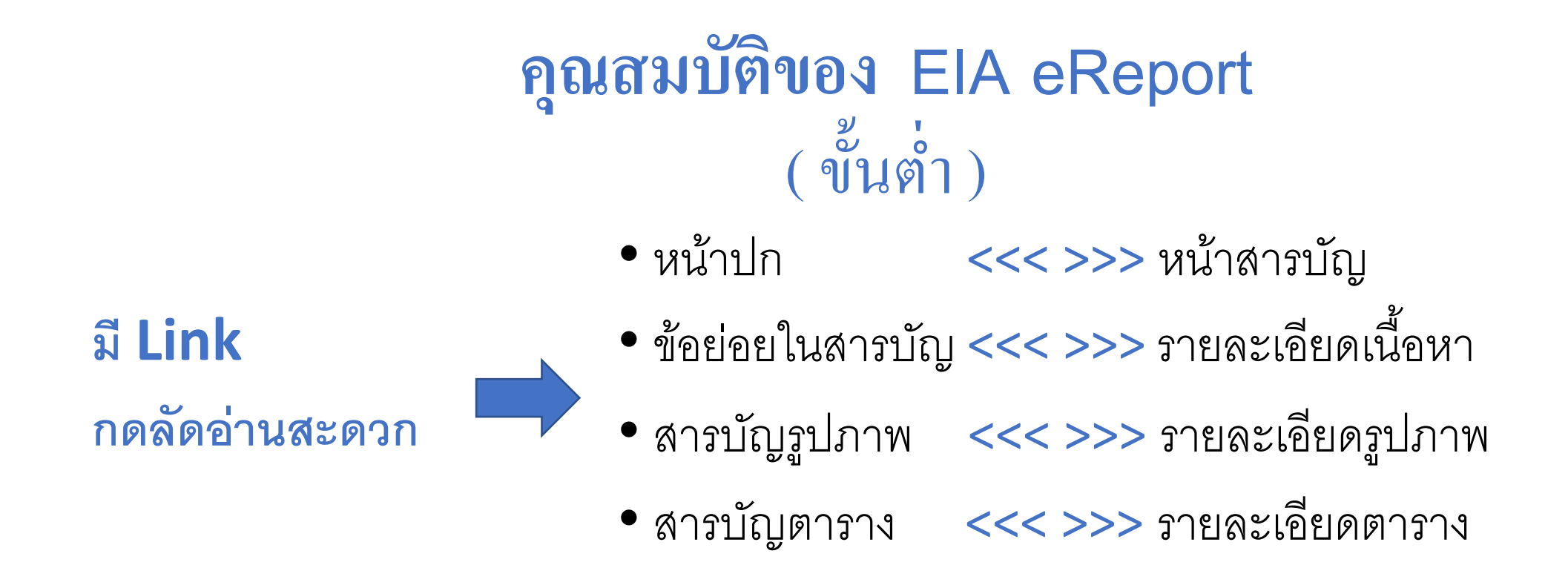

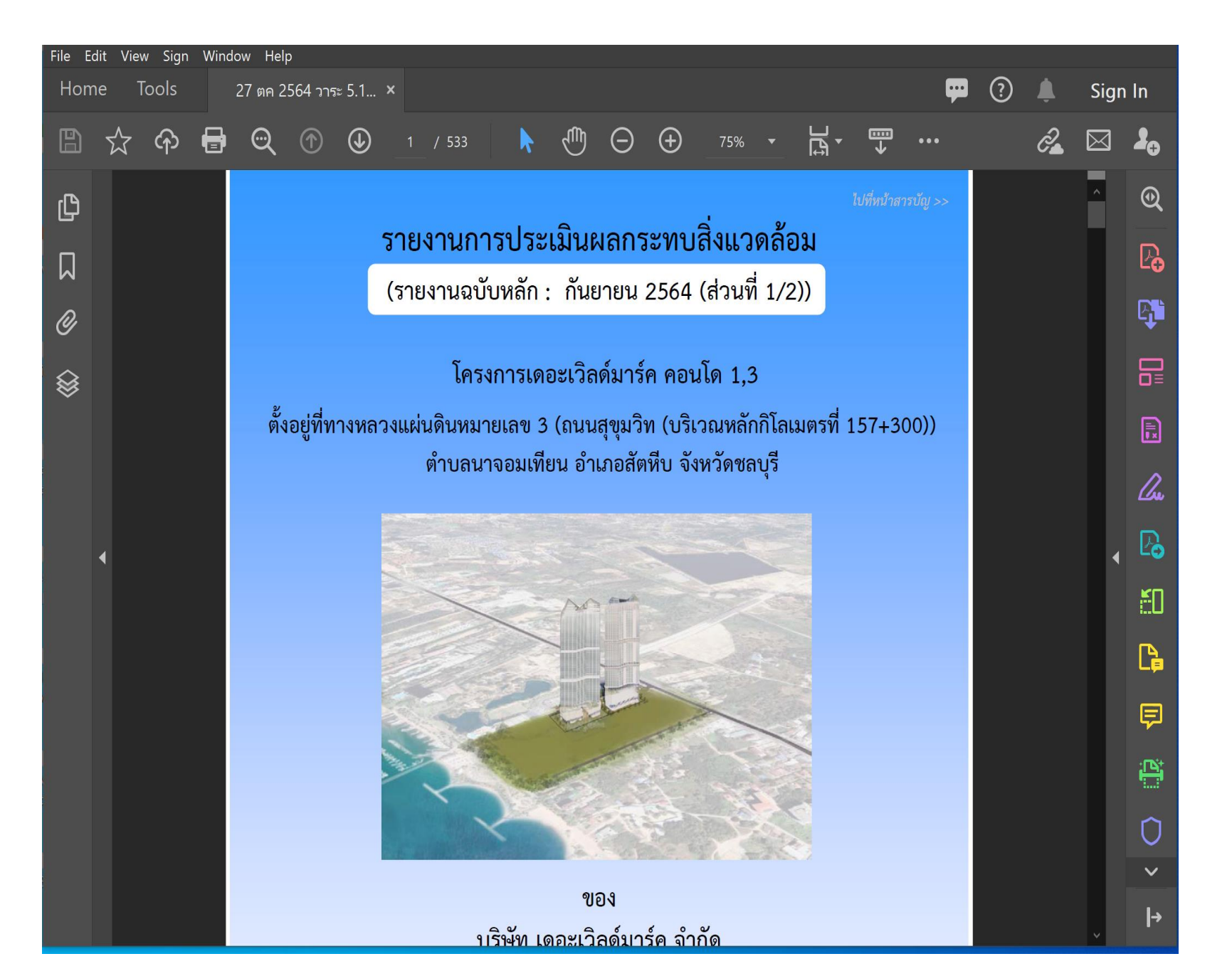

เปิดไฟล์เอกสาร pdf. [Open File]

• 3.2 เลือก [Edit PDF]

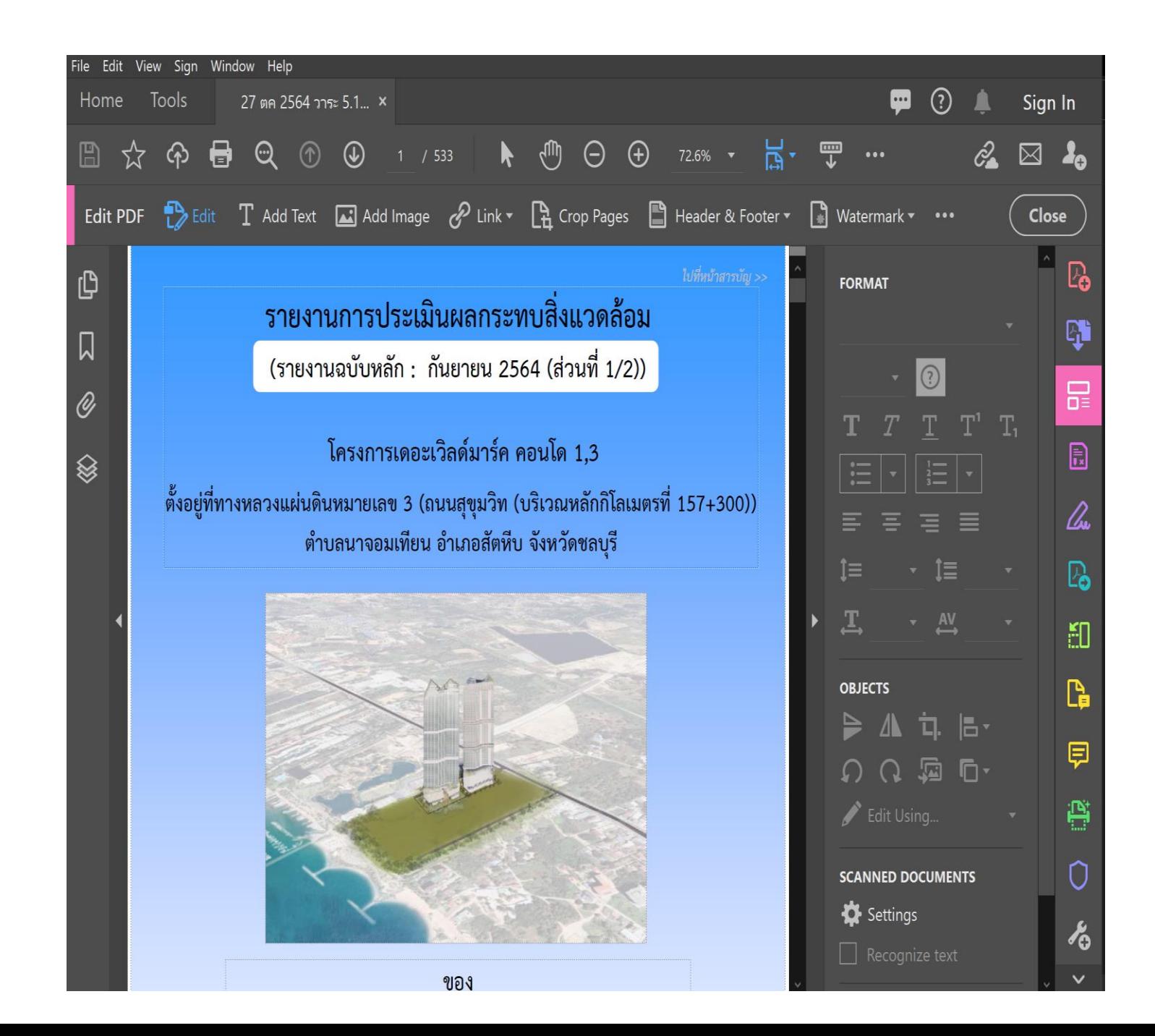

• 3.3 เลือก [Add Link]

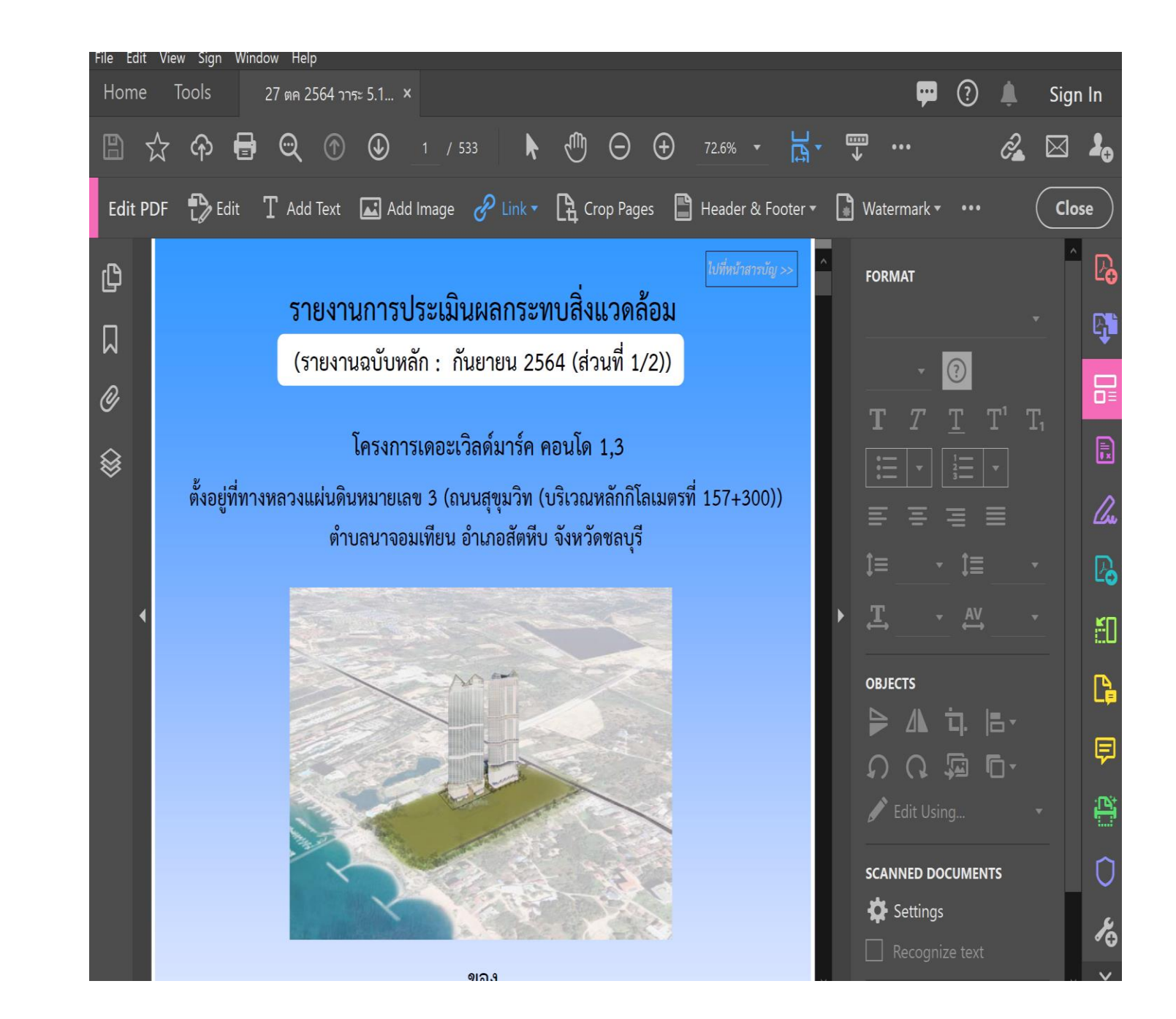

 $\bullet$  3.4 รูปลักษณ์ของ  $Link$ Type >> Invisible Rect. Action >> go to page view

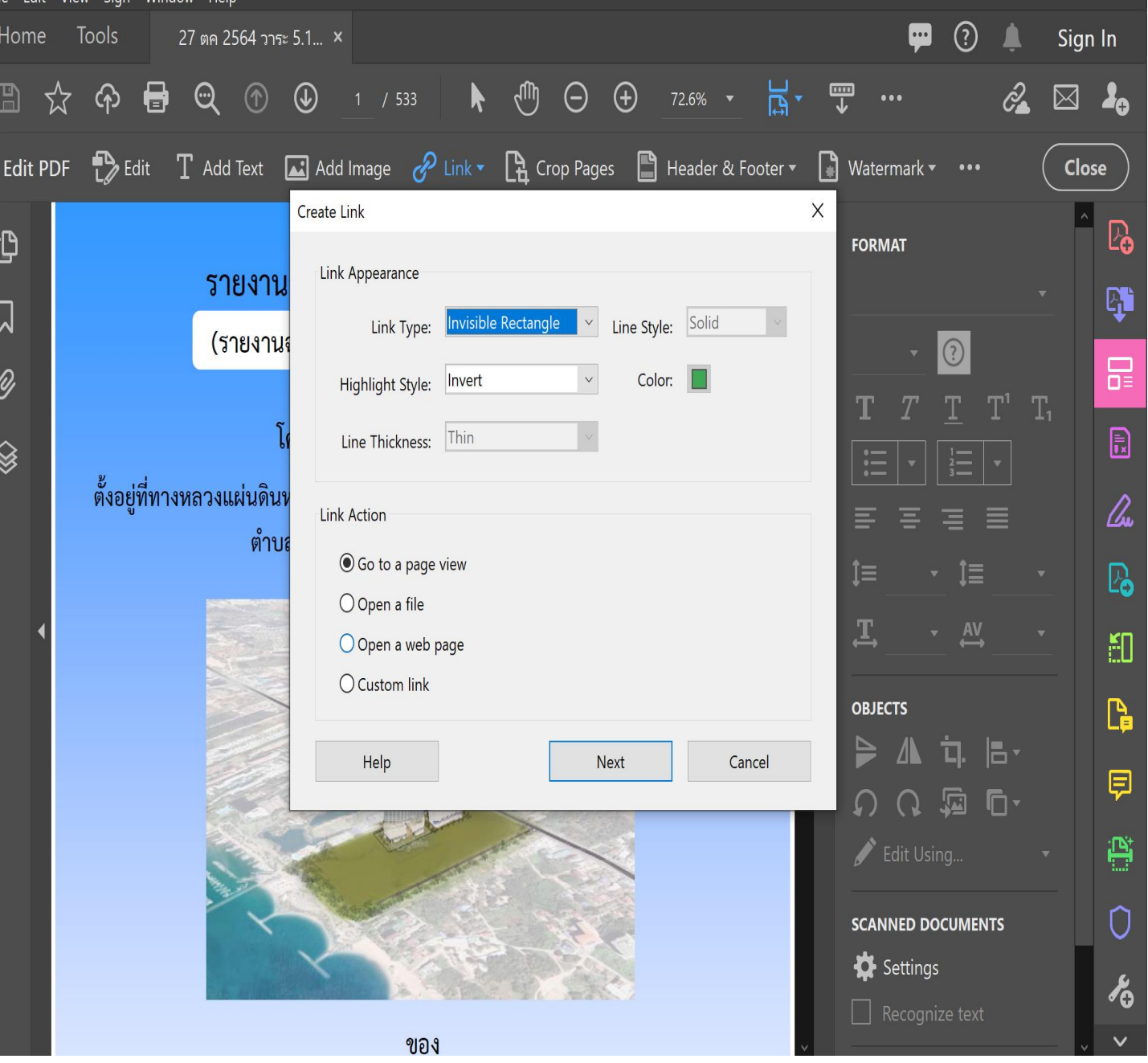

• 3.5 เลี่อนไปหน้าเอกสาร จุดปลาย Link กด [Set Link]

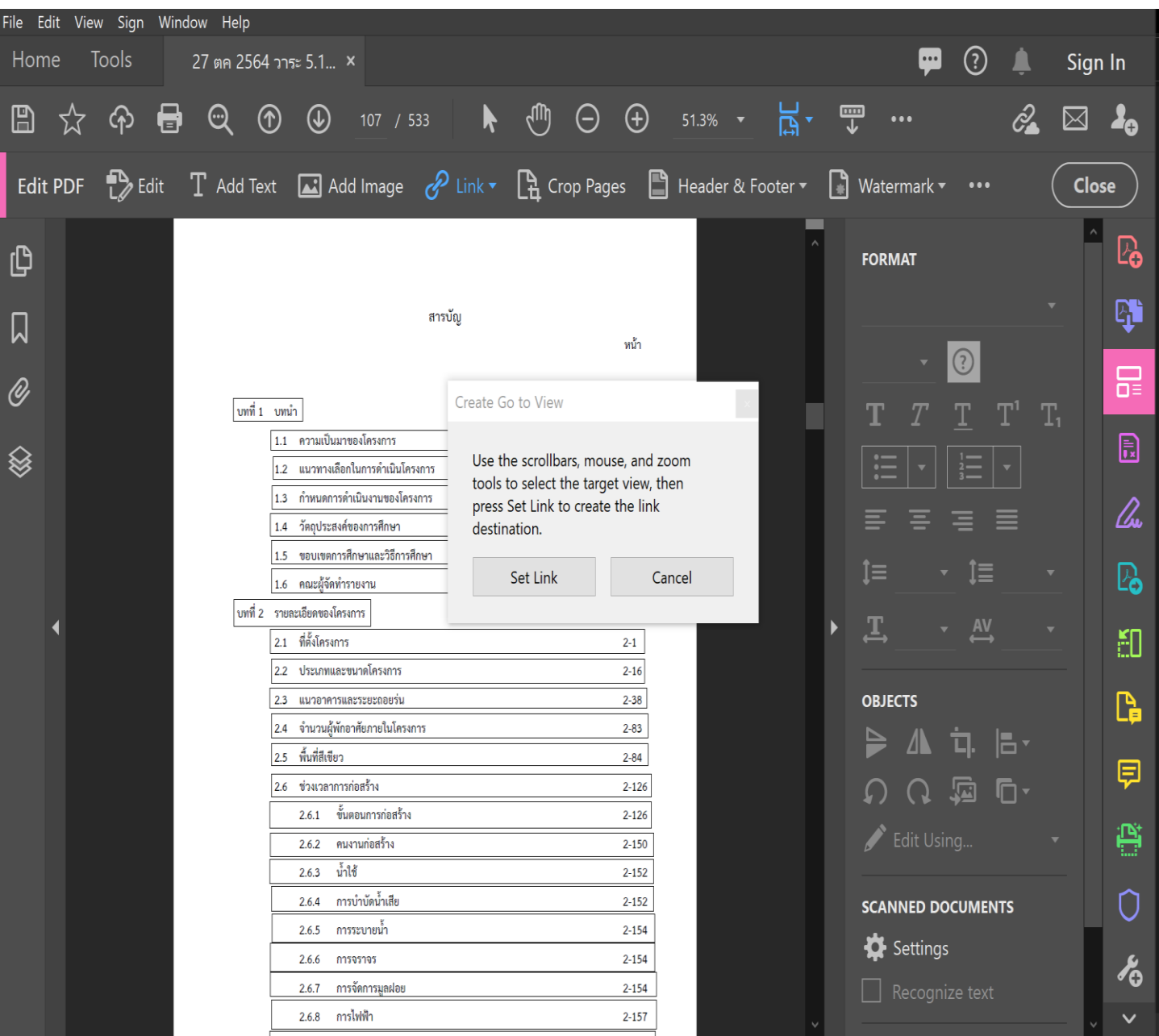